# Abilitare il passthrough VPN sui router VPN RV016, RV042, RV042G e RV082

# **Obiettivo**

La funzionalità VPN Passthrough è una funzionalità utilizzata per consentire il passaggio del traffico VPN generato dai client VPN connessi al router. In genere, ogni router supporta Network Address Translation (NAT) per conservare gli indirizzi IP quando si desidera supportare più client con la stessa connessione Internet. Il pass-through VPN consente alla VPN di passare attraverso Internet, che viene avviato da un client VPN e quindi inviato al gateway VPN remoto. Questa funzione si trova in genere sui router domestici che supportano NAT.

In questo articolo viene spiegato come abilitare il pass-through VPN sui router VPN RV016, RV042, RV042G e RV082.

### Dispositivi interessati

· RV016 RV042 RV042G RV082

#### Versione del software

 $\cdot$  v4.2.2.08

# Abilita pass-through VPN

Passaggio 1. Accedere all'utility di configurazione del router e scegliere VPN > VPN PassThrough. Viene visualizzata la pagina VPN PassThrough:

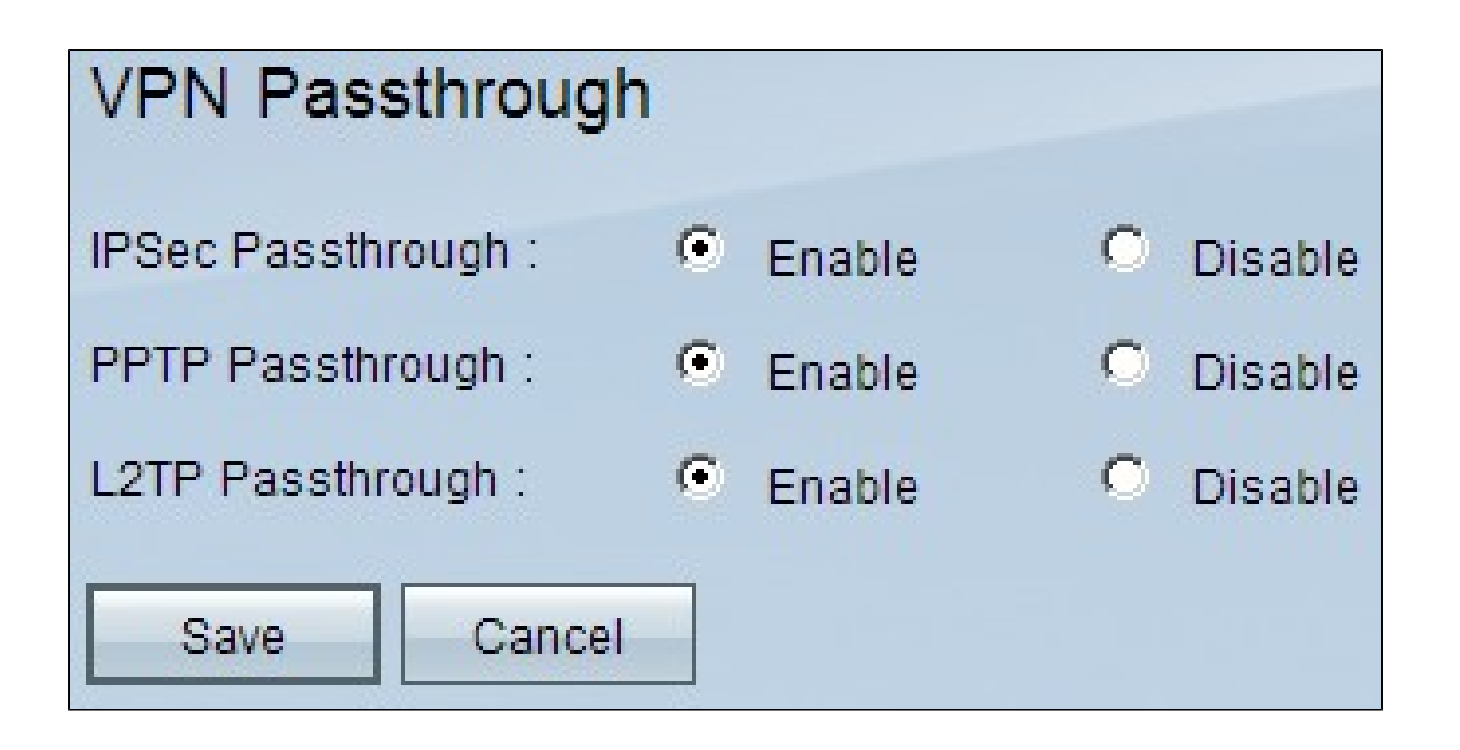

Passaggio 2. (Facoltativo) Per consentire il passaggio dei tunnel IPSec attraverso il router, fare clic sul pulsante di opzione Enable nel campo IPSec Passthrough. Questa opzione deve essere abilitata quando un tunnel VPN IPSec è in uso sui router serie RV0xx o se i router serie RV0xx si trovano tra due endpoint di un tunnel VPN IPSec. IPSec utilizza il payload di protezione incapsulato e l'intestazione di autenticazione per proteggere il trasferimento dei dati.

Passaggio 3. (Facoltativo) Per consentire il passaggio del protocollo Tunneling Point-to-Point attraverso il router, fare clic sul pulsante di opzione Enable nel campo Passthrough PPTP. Questa opzione deve essere abilitata quando il router della serie RV0xx si trova tra due endpoint di un tunnel VPN PPTP. Il protocollo PPTP viene utilizzato per garantire il trasferimento sicuro e affidabile del traffico da un nodo all'altro della VPN, in quanto supporta sia la crittografia che la compressione dei pacchetti di dati.

Passaggio 4. (Facoltativo) Per consentire il passaggio del protocollo di tunneling di layer 2 attraverso il router, fare clic sul pulsante di opzione Enable nel campo L2TP Passthrough. Questa opzione deve essere abilitata quando il router serie RV0xx si trova tra due endpoint di un tunnel VPN L2TP. L2TP è più sicuro di PPTP, ma necessita di più tempo per il calcolo, in quanto ha un maggiore sovraccarico di crittografia.

Passaggio 5. Fare clic su Salva. La configurazione VPN pass-through è stata salvata.

#### Informazioni su questa traduzione

Cisco ha tradotto questo documento utilizzando una combinazione di tecnologie automatiche e umane per offrire ai nostri utenti in tutto il mondo contenuti di supporto nella propria lingua. Si noti che anche la migliore traduzione automatica non sarà mai accurata come quella fornita da un traduttore professionista. Cisco Systems, Inc. non si assume alcuna responsabilità per l'accuratezza di queste traduzioni e consiglia di consultare sempre il documento originale in inglese (disponibile al link fornito).